July 2010

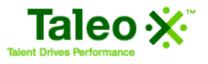

Candidate Experience Click-by-Click Guide

Cook County Sheriff's Office

Page 1 of 29

# **Candidate Experience**

# **Table of Contents**

| Creating a Profile                          |
|---------------------------------------------|
| Applying for a Job                          |
| Job Application10                           |
| Navigating the Career Section               |
| Viewing Jobs for Which You've Applied21     |
| Using the Job Cart (Adding/Removing Jobs)22 |
| Using Job Search (Basic/Advanced)24         |
| Forgot Password26                           |
| Forgot User Name28                          |

Creating a Profile – This enables you to specify the type of job, location, etc. you are seeking and create an email agent to notify you when new positions are posted which meet your criteria.

| ſ |                                                                             |                                                                                                    |
|---|-----------------------------------------------------------------------------|----------------------------------------------------------------------------------------------------|
| 1 | Access Taleo URL<br>from Internet<br>Explorer                               | Open an Internet Explorer browser window and type the following URL into the address bar:<br>Click on <b>Go</b> or hit the "Enter" key on your keyboard.<br><b>Note: This URL does NOT have "www" in it.</b>                                                                                                    |
| 2 | External<br>Candidate Link<br>Internal Candidate<br>Link                    | If you are not a current Cook County Sheriff's Office employee use:<br>https://stgcookcountyil.taleo.net/careersection/300/jobsearch.ftl?lang=en<br>If you are currently a Cook County Sheriff's Office employee use:<br>https://stgcookcountyil.taleo.net/careersection/350/jobsearch.ftl?lang=en                                                                                                    |
| 3 | Click <i>Sign In</i>                                                        | On the Job Search page click <i>Sign In.</i> Welcome. You are not signed in, 147 Account Options Job Search My Jobpage Basic Search Advanced Search   Af Jobp                                                                                                    |
| 4 | Enter User Name<br>and Password and<br>Click Login<br><br>or Click New User | If you are a returning user, enter your <b>User Name</b> and <b>Password</b> that you created in your last session. Then click <b>Login</b> . This will log you in to your account. Skip to Step 7.<br>If you are a new user, click the <b>New User</b> button to create a user name and password.<br><b>Winter War and igned in</b><br><b>In the second second</b> |

Cook County Sheriff's Office

Page 3 of 29

| July | 2010 |
|------|------|
|------|------|

| 5 | Enter a <b>User</b><br>Name, Password,<br>and then Re-<br>enter your<br>Password | Enter a <i>User Name</i> and <i>Password</i> that you will remember when you return to the site in the future. <i>Re-enter</i> your Password as verification that you typed it correctly.<br>Note: To apply on line, <i>YOU MUST HAVE AN EMAIL ADDRESS</i> . If you do not have an email, you can create a free email address at either Yahoo or Hotmail. If you do |
|---|----------------------------------------------------------------------------------|----------------------------------------------------------------------------------------------------|
| 6 | Click <b>Register.</b><br>Complete the<br>fields and click<br><b>Register.</b>   | not have access to a computer at home, you can set up an email at your local library.                                                                                                    |

## July 2010

| 7 | You will be asked<br>to enter a<br>security question.<br>This question will<br>allow you to reset<br>your password if<br>you forget it.<br>Enter a question<br>and answer.<br>Click <b>OK</b> . | Security Question         You must type a security question and provide its answer.         *Question         What is my favorite color?         *Answer         Purple         OK       Sign out                                                                                                    |
|---|----------------------------------------------------------------------------------------------------|----------------------------------------------------------------------------------------------------|
| 8 | Click on <b>My Job</b><br>page.                                                                                                    | Click on <b>My Jobpage</b> .<br>Welcome. You are signed in. 1 My Account Criteria<br>Job Search My Jobpage<br>Basic Jearch My Jobpage<br>Basic Job Search Adunced Search All Jobs<br>Basic Job Search<br>Please specify your job search criteria and then click "Search for Jobs." If you know the requisition number of the position you are interested in, you may enter it in th<br>Job Number field and click "Search for Jobs." If you know the type of position you are interested in finding, you can enter key words in the Keywords search field to se<br>any are available.<br>Please note that any application submitted after midnight on the job closing date will not be accepted. |
| 9 | Click on Access<br>my Profile.                                                                                                    | Click on Access my Profile toward the right hand corner of the screen.                                                                                                    |

| 10 | Begin with<br>Contact<br>Information.                                           | The profile contains a contact information page and a notifications preferences section. Before submitting, you will have a chance to review a summary of your information.                                                                                                    |
|----|---------------------------------------------------------------------------------|----------------------------------------------------------------------------------------------------|
|    | Complete it and<br>then click <i>Save</i><br><i>and Continue</i> to<br>advance. | Contact<br>Information Preferences Summary                                                                                                    |
|    |                                                                                 | Contact Information         Please enter all relevant personal information in the fields below.         Contact Information         Prefix.         Mr.         #First Name         Nak         An email address is required to create a profile and to be notified about future job openings.         #Email Address         email@email.com         Save and Continue |
|    |                                                                                 | Save and continue                                                                                                    |
|    |                                                                                 | -                                                                                                    |

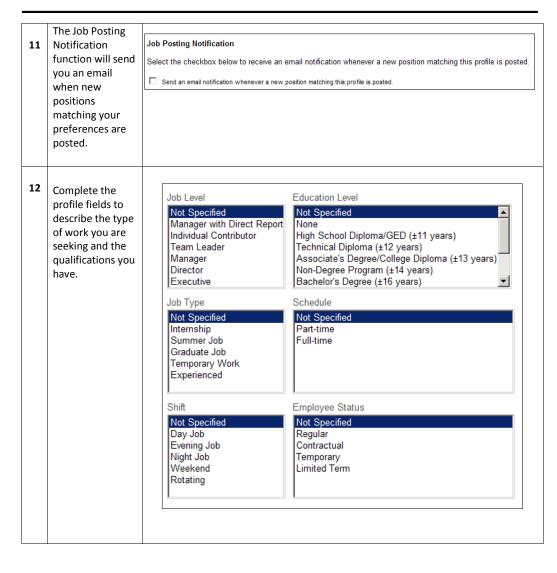

| July | 2010 |
|------|------|
|------|------|

| 13 | Continue to the<br>Job Field section.<br>Select a Category<br>and Function, if<br>desired.<br>Click Add to List<br>to include it in<br>your selections.                              | Job Field Category Food Services Function Chef Add to List Reset The more specific you are, the more restricted your search will be. If you only want                                                                                                    |
|----|----------------------------------------------------------------------------------------------------|----------------------------------------------------------------------------------------------------|
|    |                                                                                                    | to be notified about Chef positions, include Chef in the function drop down. If you want to be notified about ALL Food Service positions, then do not add more information in the Function.<br>Repeat this step as many times as necessary to identify all of the job categories in which you are interested.<br>Click <i>Save and Continue</i> to advance to the next page.                                                                                                    |
| 14 | Complete the<br>Location<br>preference<br>section.<br>Select the cities in<br>which you are<br>interested in<br>working. Click<br>Add to List to<br>save the location<br>preference. | Notification Preferences         Employment Preferences         Please specify the work preferences such as the job field, the location, and the organization. Select the options that better correspond to the professional interests.         You must select at least one value in the section "Location".         Location         City         Oak Forest         You full to List         Location         City         Add to List         Repeat this step as many times as necessary to add all of your location preferences.         Click Save and Continue to advance to the next screen. |

| 15 | Complete the<br>Organization<br>preferences<br>section to identify                                                                                                    | Notification Preferences           Employment Preferences           Please specify the work preferences such as the job field, the location, and the organization. Select the options that better correspond to the professional interests.                                                                                                    |
|----|----------------------------------------------------------------------------------------------------|----------------------------------------------------------------------------------------------------|
|    | any specific<br>organizations<br>where you would<br>like to work<br>within Cook<br>County.                                                                                                    | Organization         Organization         Cook County *         Piected Official         Select one         Organization Preferences         Cook County         Remove         If you wish to be notified about any job meeting your criteria with the Cook County         Sheriff's Office, only select Sheriff's Department in the Organization section.                                                                                                    |
| 16 | Review the<br>Summary page.<br>If there is any<br>information you<br>would like to<br>change on this<br>page, click the<br>Edit link next to<br>that section.<br>When you are<br>finished, click the<br>Submit button to<br>finish your<br>profile. | Storm         Sternal           Stormary         This summary displays the information included in the job submission form. To modify some specific information, click "Edit" next to the relevant section.           Contact Information 16:#         Prevoal information included in the job submission form. To modify some specific information, click "Edit" next to the relevant section.           Contact Information 16:#         Prevoal information 16:#           Prevoal information 16:#         Prevoal information included in the job submission form. To modify some specific information, click "Edit" next to the relevant section.           Vectors:         Modification           Stend an email relification whenew a new potion matching the prefix is pested         Yes           Vectors:         Vectors:           Process completed         You have successfully submitted your general candidate prefix. You can review and update the information you previded each time you log in.           We inde you to further explore the job openings axiable in our Career section.         Vecual acta |

## Applying for a Job

| 1 | Access Taleo URL<br>from Internet<br>Explorer. Choose<br>the correct URL<br>based on<br>whether you are<br>or are not<br>currently a Cook<br>County Sheriff's<br>Office employee. | Open an Internet Explorer browser window and type the following URL into the address bar:<br><i>If you are not a current Cook County Sheriff's Office employee use:</i><br>https://stgcookcountyil.taleo.net/careersection/300/jobsearch.ftl?lang=en<br><i>If you are currently a Cook County Sheriff's Office employee use:</i><br>https://stgcookcountyil.taleo.net/careersection/350/jobsearch.ftl?lang=en<br>Click on <i>Go</i> or hit the <i>Enter</i> key on your keyboard.<br><i>Note: This URL does NOT have "www" in it.</i> |
|---|----------------------------------------------------------------------------------------------------|----------------------------------------------------------------------------------------------------|
| 2 | Click <i>Sign In</i> .                                                                                                    | On the Job Search page click <i>Sign In</i> .                                                                                                    |
|   |                                                                                                    | Welcome. You are not sloped in. (IV-scool Space<br>July Search My Johgap<br>Basic Search My Johgap                                                                                                    |
|   |                                                                                                    | Basic Job Search                                                                                                    |
|   |                                                                                                    | Plass specify rup (a) search orbits and then club." Specific V (a) how the negation number of the position you are interacted in, you may white it in the<br>Joh Namber feld and club." Exact for Joh." If you know the type of position you are interested in finding, you can enter key words in the Koywords search field to see if<br>any are waited.                                                                                                    |
|   |                                                                                                    | Eisease notes that any application sudmitted after midright on the job closing date will not be accepted.                                                                                                    |
| 3 | Enter <i>User Name</i><br>and <i>Password</i><br>and click <i>Login</i>                                                                                                    | If you are a returning user, enter your <b>User Name</b> and <b>Password</b> that you created in your last session. Then click <b>Login</b> . This will log you in to your account. Skip to Step 7.                                                                                                    |
|   | or click <i>New User</i>                                                                                                    | <sup>27</sup> Job Search                                                                                                    |
|   |                                                                                                    | Login To access you are not registered yet, dick "New use" and follow the instructions to create an account Advantation feature enabled with an assense.  eUser Name  eVeer Name  eParswerd  Ford and answerk  Augunt I Here User                                                                                                    |
|   |                                                                                                    | If you are a new user, click the <b>New User</b> button to create a User Name and Password.                                                                                                    |
|   |                                                                                                    | Note: User Names and Passwords are case sensitive                                                                                                    |

Г

| 4 | Enter a <b>User</b><br><b>Name, Password,</b><br>and then Re-<br>enter your<br>Password | Enter a <i>User Name</i> and <i>Password</i> that you will remember when you return to the site in the future. Re-enter your Password as verification that you typed it correctly.<br>Click <i>Register</i> .                                                                                                    |
|---|-----------------------------------------------------------------------------------------|----------------------------------------------------------------------------------------------------|
| 5 | Click <i>Register</i>                                                                   | Welcome. You are not signed in.         Job Search         New User Registration         Please take a few moments to register. You will need this information to access your account in the future.         Mandatory fields are marked with an asteriak.         *User Name         *Password         *Re-enter Password         Email Address         Re-enter Email Address         Register |
| 6 | Click the <i>Job</i><br><i>Search</i> tab.                                              | Click on the Job Search tab.                                                                                                    |

| 7 | Scroll down and<br>browse through<br>the list of jobs<br>and click <b>Apply</b><br>on the job you<br>wish to apply for | Scroll down the page and browse through the list of jobs that are posted.<br>Click <i>Apply</i> on the job you wish to apply for.<br>Search Results (1 job found)                                                                                                    |
|---|----------------------------------------------------------------------------------------------------|----------------------------------------------------------------------------------------------------|
|   |                                                                                                    | Results per page<br>10<br>Sort by<br>Posting Date (Descending Order)                                                                                                    |
|   |                                                                                                    | Staff Pharmacist Requisition ID: 1245677<br>Work Locations: Chicago-1644 W. Walnut<br>Collective Bargaining Unit: Local 150 Intl. Union of Operating Engineers<br>Job Posting: Jul 22, 2010<br>Shift: Day Job<br>Apply] Add to My Job Cart                                                                                                    |
| 8 | Review Privacy<br>Agreement and<br>click the radio<br>button for <i>I</i><br><i>Accept</i> .                           | Review the Privacy Agreement and click the <i>I Accept</i> radio button and then click<br><i>Continue</i> .  Privacy Agreement Select a language Privacy Agreement Privacy Agreement Priva |
| 9 | Click <b>Continue</b> .                                                                                                | Clacest<br>Control                                                                                                    |

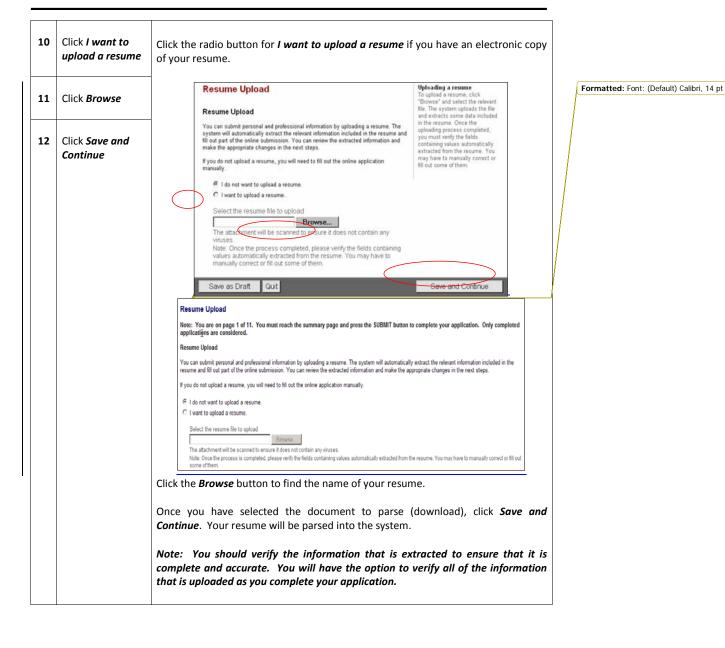

| 13 | The <b>Candidate</b><br><b>Personal</b><br><b>Information</b> page<br>will open.<br>Complete the<br>required fields. | Verify the personal information that may have parsed from your uploaded resume<br>Required fields are indicated by a red asterisk.<br><b>Contact Information</b><br>• First Name<br>• Last Name<br>• Street Address<br>• City<br>• State<br>• Zip/Postal Code<br>• Primary Contact Number<br>• Email Address<br>• Current employment with any Cook County agency |
|----|----------------------------------------------------------------------------------------------------|----------------------------------------------------------------------------------------------------|
|    |                                                                                                    | Candidate Personal Information         Personal Information         Please enter all relevant personal information in the fields below.         Prefix         Mr.         *First Name         Nik         Please list any other legal name(s) by which you have been known.         Please exclude nicknames.         Nik Smith                                 |

| Julv | 2010 |
|------|------|
| J    |      |

|     | Contact Information                                |                                              |                          |       |
|-----|----------------------------------------------------|----------------------------------------------|--------------------------|-------|
|     | *First Name                                        | *Last Name                                   |                          |       |
|     |                                                    |                                              |                          |       |
|     | Street Address (Line 1)                            | Street Address (Line 2)                      |                          |       |
|     |                                                    |                                              |                          |       |
|     | City                                               | *State                                       |                          |       |
|     |                                                    |                                              |                          |       |
|     | Zip/Postal Code                                    | _                                            |                          |       |
|     |                                                    |                                              |                          |       |
|     | Where can we contact you?                          |                                              |                          |       |
|     | Primary Number                                     |                                              |                          |       |
|     | Cellular Phone 💙                                   |                                              |                          |       |
|     | Work Phone Number                                  |                                              |                          |       |
|     | J<br>Cellular Number                               |                                              |                          |       |
|     | 773-555-5555                                       |                                              |                          |       |
|     | Home Phone Number                                  | _                                            |                          |       |
|     |                                                    |                                              |                          |       |
|     | Email Address                                      |                                              |                          |       |
|     |                                                    |                                              |                          |       |
|     | Preferred Contact Method                           |                                              |                          |       |
|     | Not Specified 🐱                                    |                                              |                          |       |
|     | Please supply a valid email address if you         | wish to receive email                        |                          |       |
|     | messages.                                          |                                              |                          |       |
|     |                                                    |                                              |                          |       |
|     |                                                    |                                              |                          |       |
|     | Complete the Job Posting Notifi                    | cation if you wish to receive                | emails when nosit        | ions  |
|     |                                                    |                                              |                          | 10115 |
|     | like the one to which you are ap                   | plying are posted in the lutu                | re.                      |       |
|     |                                                    |                                              |                          |       |
|     | Job Posting Notification                           |                                              |                          |       |
|     | Select the checkbox below to receive an email r    | ntification whonever a new position matching | this profile is posted   |       |
|     | Select the checkbox below to receive an emain      | ionication whenever a new position matching  | j triis prome is posted. |       |
|     | Send an email notification whenever a new position | matching this profile is posted.             |                          |       |
|     | Source Tracking                                    |                                              |                          |       |
|     | Please indicate how you heard about this job.      |                                              |                          |       |
|     | *Source Type                                       |                                              |                          |       |
|     | Job Board                                          |                                              |                          |       |
|     | ,                                                  |                                              |                          |       |
|     | *Job Board<br>Internet Job Board                   |                                              |                          |       |
|     | Internet Job Doard                                 |                                              |                          |       |
|     |                                                    |                                              |                          |       |
|     | Complete the Source Type info                      | ormation to describe how                     | you learned about        | t the |
|     | position.                                          |                                              |                          |       |
|     | 200.0011                                           |                                              |                          |       |
|     |                                                    |                                              |                          |       |
|     | Click Save and Continue to adva                    | nce to the next page.                        |                          |       |
|     |                                                    |                                              |                          |       |
| · · |                                                    |                                              |                          |       |

| 14                          | Complete the<br><b>Evaluation and</b>                         | Applying for: Staff Pharmacist (Job Number: 1245677)                                                                                                    |  |  |
|-----------------------------|---------------------------------------------------------------|----------------------------------------------------------------------------------------------------|--|--|
|                             | Qualification                                                 |                                                                                                    |  |  |
|                             | pages which                                                   | Qualification Work Experience                                                                                                    |  |  |
|                             | contain questions<br>about your work                          |                                                                                                    |  |  |
|                             | experience and                                                | Save and Continue Save as Draft Quit                                                                                                    |  |  |
|                             | training.                                                     | Qualification                                                                                                    |  |  |
|                             | Click Save and                                                | Questionnaire                                                                                                    |  |  |
|                             | <i>Continue</i> to advance to the                             | Please answer the following questions as accurately as possible.                                                                                                    |  |  |
|                             | next page.                                                    |                                                                                                    |  |  |
|                             |                                                               | *1.How many years of supervisory experience do you have?                                                                                                    |  |  |
|                             | Note that all                                                 |                                                                                                    |  |  |
|                             | questions are<br>required.                                    |                                                                                                    |  |  |
|                             |                                                               |                                                                                                    |  |  |
|                             |                                                               |                                                                                                    |  |  |
| 15                          | Enter <b>Previous</b>                                         | Applying for: Staff Pharmacist (Job Number: 1245677)                                                                                                    |  |  |
|                             | Work Experience.                                              |                                                                                                    |  |  |
|                             | Four (4) Work Experience Save and Continue Save as Draft Quit |                                                                                                    |  |  |
|                             |                                                               |                                                                                                    |  |  |
| entries are Work Experience |                                                               | Work Experience                                                                                                    |  |  |
|                             | required.                                                     |                                                                                                    |  |  |
|                             | If you have no                                                | Please provide a complete work history beginning with your current or most recent position. If you have been en<br>history. You must specify 1 work experience entry. |  |  |
|                             | formal work                                                   |                                                                                                    |  |  |
|                             | experience,                                                   | ☐ Current Job<br>Please check the box above to indicate if this is your current position.                                                                             |  |  |
|                             | please provide a volunteer or                                 | Employer <u>Select</u> Job Function <u>Select</u>                                                                                                    |  |  |
|                             | internship                                                    | Start Date End Date                                                                                                    |  |  |
|                             | example.                                                      | Month Year Year Y                                                                                                    |  |  |
|                             | Click Save and                                                | After completing your most current Work Experience, click Add Work Experience                                                                                         |  |  |
|                             | <i>Continue</i> to                                            | to continue adding your work experience. Continue to click <b>Add Work Experience</b>                                                                                 |  |  |
|                             | advance to the                                                | until you have completed the required four (4) Work Experience entries.                                                                                               |  |  |
|                             | next page.                                                    | Note: Current Cook County Sheriff's Office employees must complete four (4)                                                                                           |  |  |
|                             |                                                               | entries as well.                                                                                                    |  |  |

| 16 | Enter <b>Education</b><br>Information                                                   | Enter <i>Education Information</i> . This is required.                                                                                                    |
|----|-----------------------------------------------------------------------------------------|----------------------------------------------------------------------------------------------------|
| 17 | Click Save and<br>Continue                                                              | Education List the educational experiences below, starting with the most relevant education.                                                                                                    |
|    |                                                                                         | Institution <u>Select</u> Program <u>Select</u> Education Level Not Specified                                                                                                    |
| 18 | Enter<br><i>Certifications</i><br>that are required<br>or relevant to this<br>position. | Enter information on any certifications that you hold which may be relevant to your job application on the Certifications Page.  Certifications Certifications Stat by entered all that you feel are important to disclose for this job. Do not list expired certifications Certification Select  Fourtheration |

| Your devintance     Profession     Volume Volume     Volume Volume       Save as Draft     Quit     Save and Contin       Certifications and References     The solution of the solution of the solution. You may enter more than one certifications that are required or desirable to have for this position. You may enter more than one certification.     The solution of the solution of the solution.       Certification 1     Certification Sates     To more a certification of the solution.     To more a certification of the solution.       Number/D     Exploration Date     To enter a solution.     To enter a solution.       Exploration Date     Certification To reaction of the solution.     To enter a solution.       Number/D     Exploration Date     To enter a solution.       Exploration Date     Certification Carter of the solution.     To more a solution.       Number/D     Cartary     To enter a certification.     To enter a certification.       Number/D     Cartary     To enter a certification.     To enter a certification.       Cartary     Not Specified     To enter a certification.     To enter a certification.       Not Specified     To enter a certification.     To enter a certification.                                                                                                    | Applying for: CAPTAIN EMT (Jo                                                                                                    | b Number: 109091) 📕                                                                                                    | Step 3 out of 8                                                                                                    |
|----------------------------------------------------------------------------------------------------|----------------------------------------------------------------------------------------------------|----------------------------------------------------------------------------------------------------|----------------------------------------------------------------------------------------------------|
| Save as Drait       Out       Save and Drait       Out         Save as Drait       Out       Save and Drait       Save and Drait         Certifications and References       Please ist any certifications that are required or desirable to have for this position. You may enter more than one certification. Please do not list any explored certifications.       The data settication of the any explored certifications.         Certification 1       Certification of the any explored certification of the any explored certification of                                                                                                    | 7                                                                                                    | Your Certifications Attachments Profile Objusture EEO                                                                              | Summary                                                                                                    |
| Please list any certifications that are required or desirable to have for this position. You may enter more than end certification. Please do not list any expired certifications. Certification 1 Certification 1 Certification States Number/D Location Location Location Location Number/D Location Region Regio R |                                                                                                    | Parterences Ciscosure                                                                                                    | Save and Continu                                                                                                    |
| Not Specified       endproved the endproved the endproved th                                        | Please list any certifications th<br>certification. Please do not list<br>Certification 1<br>Certification Select<br>Issuing Organization<br>Exploration Date<br>Month of Year of<br>Canthy<br>INC Specified | at are required or desirable to have for this position. You may enter mor<br>any expired certifications.                           | To eads a certification, etc. <sup>14</sup> Vaid<br>Certification <sup>2</sup> , new escience incident<br>leaders and the end of the end of the end<br>relevant history accession of the end<br>Certification <sup>2</sup> The end of the end of the end<br>Certification <sup>2</sup> The end of the end of the end<br>Certification effects, certification effects, cit<br>advance Lips end the end of the end of the end<br>of the end of the end of the end of the end<br>of the end of the end of the end of the end of the end<br>of the end of the end of the end of the end of the end<br>of the end of the end of the end of the end of the end<br>of the end of the end of the end of the end of the end of the end<br>of the end of the end of |
| educational background.  First Name Employer Title Phone Number Email Address How long have you known this person? Not Specified                                                                                                    | Not Specified<br>Pegion<br>Not Specified<br>Remove Certification<br>Add Certification<br>List your references below in th<br>individuals that are familiar with<br>Reference 1<br>References                 | e order of contact preference, starting with the most relevant one. Refere<br>your work capabilities and your educational training | each edy until the relevant refer<br>rescrete the desired position                                                                                                    |
| Employer Title Phone Number Email Address How long have you known this person? Not Specified  Not Specified                                                                                                    | educational background.                                                                                                    |                                                                                                    | experience or                                                                                                    |
| Phone Number Email Address<br>How long have you known this person?  Not Specified  Not Specified  Not Specified                                                                                                    | First Name                                                                                                    | Last Name                                                                                                    |                                                                                                    |
| How long have you known this person? Type<br>Not Specified V Not Specified V                                                                                                    | Employer                                                                                                    | Title                                                                                                    |                                                                                                    |
| Not Specified V Not Specified V                                                                                                    | Phone Number                                                                                                    | Email Address                                                                                                    |                                                                                                    |
|                                                                                                    | Not Specified                                                                                                    |                                                                                                    |                                                                                                    |
|                                                                                                    | 1                                                                                                    |                                                                                                    |                                                                                                    |

|   | 19 | Click <b>Browse</b> to select a file for attachment.                                                                                                    | Click the <b>Browse</b> button to select a file for attachment to your application.<br>Attachments<br>You can attach files to the candidate record (e.g.: cover letter, resume, references, transcripts, etc.).                                                                                                    |                                    |
|---|----|----------------------------------------------------------------------------------------------------|----------------------------------------------------------------------------------------------------|------------------------------------|
|   | 20 | Click <b>Attach</b> .                                                                                                    | name and extension. Select the file to attach Browse                                                                                                    |                                    |
| ļ | 21 | Click Save and<br>Continue.                                                                                                    | Attach McAfee <sup>•</sup><br>Once the document is attached, you have the ability to designate wh<br>attachments are relevant to that particular job application.                                                                                                    | ich                                |
|   |    |                                                                                                    | This section displays basic information of the part of the candidate record. You can oblete some or all the files. The "Balewart Files" column allows you to select the files<br>relevant to this job internation.<br>Relevant Files<br>Relevant Files<br>Relevant Fil |                                    |
|   | 22 | Enter your <b>Full</b><br><b>Name</b> and<br><b>Unique Identifier</b>                                                                                                    | Read the <i>Electronic Signature Statement</i> in full. Enter your <i>Full Name</i> and <i>Unique Identifier</i> .                                                                                                    | le                                 |
|   | 23 | Click Save and<br>Continue.                                                                                                    | Manage and products of a product set out of all products of a product set of an analysis of a product set of a product set of an analysis of a product set of an analysis of a product set of an analysis of a product set of an analysis of a product set of an analysis of an analysis of a product set of an analysis of an analysis an analysis of an analysis of an analysis of an analysis of an                                                                                                    |                                    |
|   | 24 | Complete the<br>Voluntary EEO<br>Disclosure. While<br>each question is<br>required, you<br>have the ability to<br>decline to<br>disclose your<br>personal<br>information. | Voluntary EEO Disclosure<br>Diversity<br>Please provide the information requested in the fields below regarding diversity.<br>*1. Ethnicity<br>I do not wish to provide this information                                                                                                    | Formatted: Font: (Default) Calibri |
|   | 25 | Review the<br><i>Summary Page</i> .                                                                                                    | Review the <i>Summary Page</i> for all edits that you've made to the job application.                                                                                                    |                                    |
|   |    |                                                                                                    |                                                                                                    |                                    |

| 2 | 5 Click <i>Submit</i> .                                                                                                    | Click <b>Submit</b> to save all changes and apply for the job. Please note that you must click <b>Submit</b> to send the job and to be considered for the position. Incomplete applications will not be considered. Also note that submissions must be completed and received before midnight on the date that the position closes. Submissions are automatically time stamped and those filed after midnight on the date the position closes will not be considered.                                                                                                    |  |
|---|----------------------------------------------------------------------------------------------------|----------------------------------------------------------------------------------------------------|--|
| 2 | 7 View<br><i>Confirmation</i><br>page. When your<br>submission is<br>confirmed, the<br>system will<br>display a process<br>confirmed<br>message. | Summary Process completed Process completed Process completed Process completed Process completed Process completed Process completed Process completed Process completed Process Completed Process Completed Process Completed Process Completed Process Process Proc |  |
|   | Completed                                                                                                    |                                                                                                    |  |

# Viewing Jobs That You Have Applied For

| 1 | Click <b>My</b><br>Submissions on<br>My Jobpage.                                                        | Click My Submissions on My Jobpage. This page will display all of the Cook County Sheriff's Office jobs for which you have applied. There are three categories of submissions: Draft, Completed, and Withdrawn. The status of the submission is determined by where you are in the process for that particular job. Image: A state of the submission is determined by where you are in the process for that particular job.                                                                                                    |  |  |
|---|----------------------------------------------------------------------------------------------------|----------------------------------------------------------------------------------------------------|--|--|
| 2 | Click the<br><b>hyperlink</b> below<br>the submission to<br>perform an action<br>on the<br>application. | Click the <b>hyperlink</b> below the submission to perform an action on the application.          Staff Pharmacist       - Full-time         Chicago-1644 W. Walnut       Job Posting : Jul 22, 2010 – Job Number: 1245677         Job Status: Active (Accepting Job Submissions)         Submission Status: Completed – Updated: Jul 22, 2010         View/Edit Submission   View Email Messages   Withdraw         For example, for the Staff Pharmacist application listed above you can click on         View/Edit Submission to edit your application for that job. You may only do this         until the job posting closes. Once the posting has closed, you may no longer         update your submission.         For draft applications, you can click on either Finish Draft Submission or         Withdraw to perform these actions on this application.         For withdrawn positions, you can click on Re-apply to perform this action on this         particular application. |  |  |

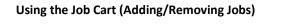

| 1 | Click <b>My Job</b><br>Cart on My<br>Jobpage                                                                                          | Click <b>My Job Cart</b> on <b>My Jobpage</b> . This page will display all of the Cook County Sheriff's Office jobs that are in your cart. Your cart is like a supermarket cart, it contains job that you are interested in, but haven't yet applied for.                                                                                                    |
|---|----------------------------------------------------------------------------------------------------|----------------------------------------------------------------------------------------------------|
|   |                                                                                                    | Nik Doe, you are signed in.   My Account Options         Job Search       My Jobpage         My Submissions       My Job Cart   My Saved Searches           Highlighted jobs have been added to the job cart within the last 24 hours.         My Job Cart (1 jobs found)         This page presents all jobs that you have added to the job cart.         Jobs per page:         10          Sort by         Job Title (Ascending Order)         Full-time         Chicago-2323 S. Rockwell         Jul 14, 2010. Requisition [00 00023427         Apply! Remove from Job Cart |
| 2 | To add a Job to<br>the cart, click<br>Job Search and<br>review the<br>available jobs.<br>Click Add to my<br>Job Cart to save<br>them. | To add a Job to the cart, click Job Search.<br>Vehicle Service Man P<br>Work Locations: Chicago-2323 S. Rockwell<br>Job Posting:Jul 13, 2010<br>Start Time: 7:00 End Time: 3:00<br>Keply   Add to My Job Cart                                                                                                    |
| 3 | To remove a<br>job from the<br>job cart, click<br><i>Remove from</i><br><i>Job Cart.</i>                                              | Click <b>Remove from Job Cart</b> to remove an unwanted job posting from your cart.<br>Vehicle Service Man Full-time<br>Chicago-2323 S. Rockwell<br>Jul 14, 2010- Requisition ID 00023427<br>Apply   Remove from Job Cart                                                                                                    |

Cook County Sheriff's Office

Page 22 of 29

#### July 2010

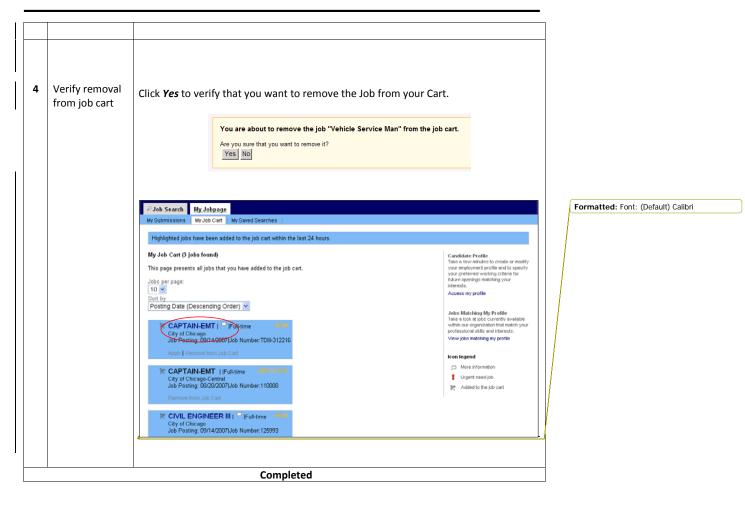

# Using Job Search (Basic/Advanced)

| 1 | Click <b>the Job</b><br><b>Search</b> tab | Click the <b>Job Search</b> tab.                                                                                                    |    |
|---|-------------------------------------------|----------------------------------------------------------------------------------------------------|----|
| 2 | (<br>Click <i>Basic Search</i>            | Basic Search Adupted Search 1 At Jobs Basic Job Search                                                                                                    | HC |
| 3 | Review <b>Basic</b><br>Search Criteria    | Review the <b>Basic Search Criteria</b> page. There are several ways to search, includir by:                                                                                                    | ١g |
| 4 | Enter <b>search</b><br>criteria           | <ul> <li>Job Number (Job Posting Number if you know this)</li> <li>Job Field (Area of Expertise/Experience)</li> <li>Location (Where the job is located in the County)</li> <li>Organization (Sheriff's Department or other County Department)</li> </ul>                                                                                                    |    |
| 5 | Click Search for<br>Jobs                  | Nik Doe, you are signed in:   My Account Optimes           Job Search         My Jobpage           Pairs Cearch         My Jobpage           Pairs Cearch         My Jobpage           Data: Cearch         My Jobpage           Pairs Cearch         My Jobpage           Data: Cearch         My Jobpage           Data: Cearch         My Jobpage           Data: Cearch         Autories Search for Jobs. " By vol now the requisition number of the position you are interested in .you may enter it in the Job Job Tell Bad Cick "Search for Jobs." By vol now the type of position you are interested in finding, you can inter her words in the Keywords search field to see d' any are enables.           Please neise that and application submitted after midnight on the Job. closing date will not be accepted.           Job Trinder         Keywords           Image: Startly         Image: Startly           Image: Startly         Image: Startly           Image: Startly         Image: Startly           Image: Startly         Image: Startly           Image: Startly         Image: Startly           Image: Startly         Image: Startly           Image: Startly         Image: Startly           Image: Startly         Image: Startly           Image: Startly         Image: Startly           Image: Startly         Image: Startly | 1  |

Cook County Sheriff's Office

| 6 | Click <b>Advanced</b><br>Search                  | Click the <b>Advanced Search</b> Tab to perfor                                                                                                    | m a more detailed search.            |  |
|---|--------------------------------------------------|----------------------------------------------------------------------------------------------------|--------------------------------------|--|
|   |                                                  | Nik Doe, you are signed in.<br>Job Search <del>My Jobpa</del><br>Basic Search Advanced Se<br>Advanced Job Search<br>Specify your job search crite                                                                                                    | nge                                  |  |
| 7 | Review the<br><b>Advanced Search</b><br>criteria | Review the <b>Advanced Search</b> criteria page. There are several ways to sea<br>including by:<br>Job Field (Area of Expertise/Experience)<br>Location (Where the job is located in Cook County)<br>Organization (City Department)<br>Keyword<br>Schedule                                                                                                    | rience)                              |  |
| 8 | Enter <b>Search</b><br>Criteria                  |                                                                                                    | a in Cook County)                    |  |
| 9 | Click <b>Search for</b><br>Jobs                  | <ul> <li>Shift</li> <li>Job Level</li> <li>Job Type</li> <li>Education Level</li> </ul>                                                                                                    |                                      |  |
|   |                                                  | Pertry Data         Upper Jobs           47 tot Sponfar,         17 Upper Jobs           47 Stratur,         17 Upper Jobs           47 Stratur,         17 Upper Jobs           47 Stratur,         17 Upper Jobs           47 Stratur,         17 Upper Jobs           47 Stratur,         18 Jobs           41 Upper Jobs         19 Jobs           42 Last 20 Only         1 Last 20 Only | Solubile<br>IC Patiene<br>IC Putiere |  |
|   |                                                  | Stat         Job Lead           If Stay Job         F Starsgarveith Over R           IF Denny Job         F Induit Job           IF India Job         F India Job           IF Visitation         F India Job           IF Adding         F States           IF Denny F         F States                                                                                                    | ports                                |  |
|   |                                                  | Encaron Levi<br>C have<br>C have<br>C hapt Scholl (Doorna/SED (x11 years))<br>C hackenal Operand (x12 years)<br>C hackenal Operand (x12 years)<br>C hackenal Operand (x13 years)<br>C hackenal Operand (x13 years)<br>C hackenal Operand (x13 years)<br>C hotenal Operand (x13 years)<br>C hotenal Operand (x13 years)<br>C hotenal<br>C hotenal                                              |                                      |  |
|   |                                                  | Enter the search criteria for the types of Click <i>Search for Jobs.</i>                                                                                                    | postings you are interested in.      |  |
|   | 1                                                |                                                                                                    |                                      |  |

# Forgot Password

| 1 | If you have<br>already created<br>an account and<br>can't remember<br>the password,<br>you can use the<br>Forgot Password<br>or Forgot<br>Username<br>functionality. | Click <i>Sign In</i> to begin password recovery. The <i>Sign In</i> button is located in the upper right corner of the main screen.                                                                    |  |
|---|----------------------------------------------------------------------------------------------------|----------------------------------------------------------------------------------------------------|--|
| 2 | Click the <b>Forgot</b><br><b>Password</b> option.<br>Enter your <b>User</b><br><b>Name</b> and click<br><b>OK</b> .                                                 | Forgot Your Password?<br>Please enter your user name below, click OK, then follow the on-screen instructions.<br>Mandatory fields are marked with an asterisk.<br>#User Name<br>testuser3<br>OK Cancel |  |
| 3 | You will receive a<br>Forgot Password<br>screen with the<br>security question<br>you originally<br>created. Supply<br>the answer and<br>click <b>Confirm</b> .       | Forgot Your Password?<br>Please answer the security question below.<br>Mandatory fields are marked with an asterisk.<br>*What is my favorite color?<br>purple<br>Confirm Cancel                        |  |

| 4 | If you provide the<br>correct answer<br>for the question,<br>you will see a<br>Change Password<br>screen. Enter a<br>new password<br>and confirm it in<br>the second<br>password field.<br>Click <b>OK</b> to<br>continue. | Change Password This page allows you to change your password. Mandatory fields are marked with a red square. User Name testuser3 *New Password *Confirm New Password Please note that the password must respect the following Please note that the password must respect the following I timust contain between 6 and 32 characters. Use I timust contain at least 1 letter(s) (ABCDEFGHUKLI I timust contain at least 1 numeric character(s) (012 I timust not contain more than 2 identical consecutiv I timust not contain your user name. |  |
|---|----------------------------------------------------------------------------------------------------|----------------------------------------------------------------------------------------------------|--|
|   |                                                                                                    | OK Sign out                                                                                                    |  |
| 5 | If you have<br>successfully<br>changed your<br>password, you<br>will<br>automatically be<br>logged into the<br>career section.                                                                                             | Welcome. You are signed in.   My Account Options         Job Search       My Jobpage         Basic Search   Advanced Search   All Jobs         Basic Job Search                                                                                                    |  |

## July 2010

## Forgot User Name

| 1 | If you have<br>already created<br>an account and<br>can't remember<br>the password,<br>you can use the<br><i>Forgot Password</i><br>or <i>Forgot<br/>Username</i><br>functionality. | Click <b>Sign In</b> to begin password recovery. The <b>Sign In</b> button is located in the upper right corner of the main screen.                                                                                                    |
|---|----------------------------------------------------------------------------------------------------|----------------------------------------------------------------------------------------------------|
| 2 | Click the <b>Forgot</b><br><b>User Name</b><br>option.<br>Enter your Email<br>address.<br>Click <b>Validate</b> .                                                                   | Forgotten User Name         Please enter your email address below.         Email Address         Validate       Cancel                                                                                                    |
| 3 | You will be<br>prompted to<br>provide more<br>information and<br>click <b>Validate</b><br>again.                                                                                    | The action cannot be completed.         The system cannot find a unique match. Please provide more information and Validate again         Forgotten User Name         For the system to identify your unique candidate record and retrieve your user name, record. Note that email addresses usually produce the best results.         First Name       Last Name         Heidi       Test Candidate         Street Address       555 Any Street         Email Address       Incral@taleo.com         Phone Number       Validate         Validate       Cancel |

Cook County Sheriff's Office

Page 28 of 29

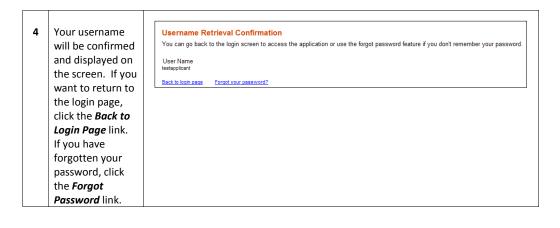